## **PERFORMANCE ACCOUNTABILITY & FEEDBACK**

HCM | Check-ins Overall Report

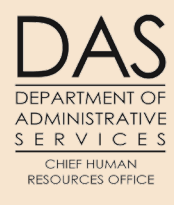

Everyone who has the **HR Analyst role** in Workday will have access to run the report for their agency.

**Report name**: HCM | Check-ins Overall

To run the report, you will need to do the following. In the Search field type in the name of the report.

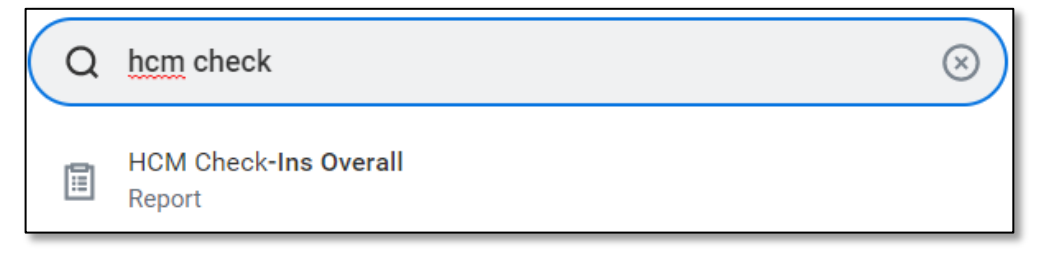

- 1. Search for your supervisory organization or by your name in the 'Supervisory Organization' field.
- 2. Enter the date range for the quarter you would like to see the check-in data.
- 3. Click 'OK' to run the report.

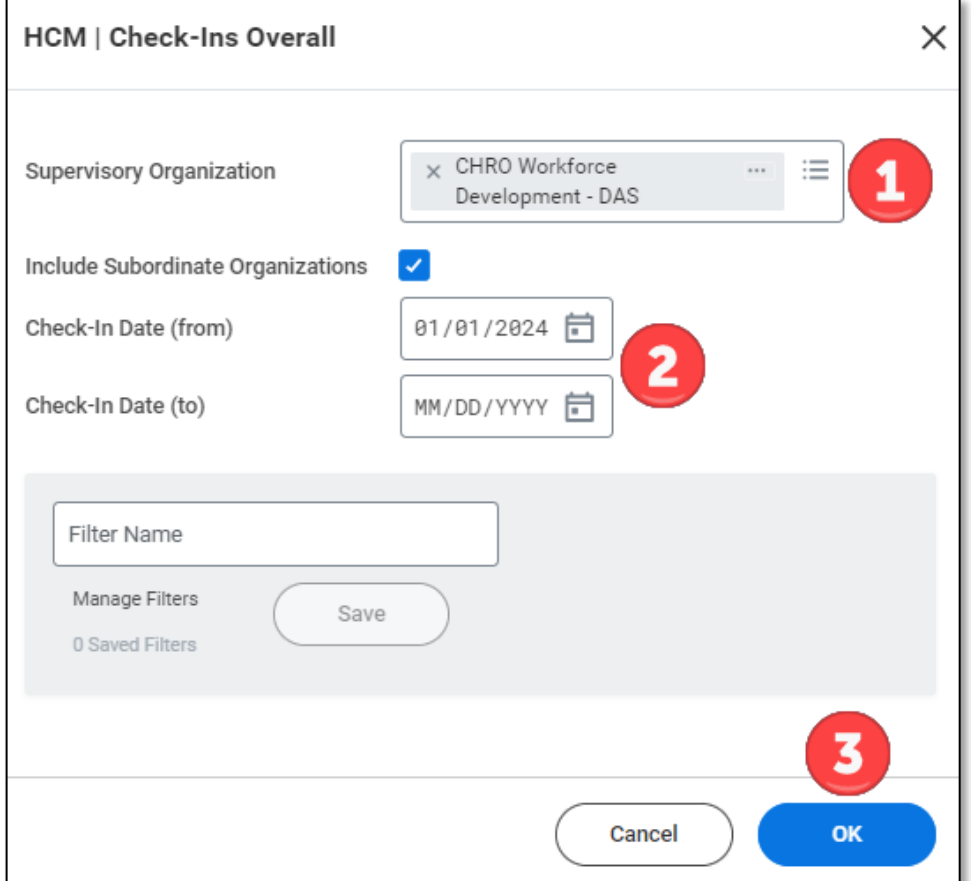

HCM | Check-ins Overall Report

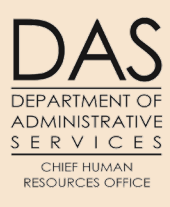

This section provides a description of the information contained in each column of the report.

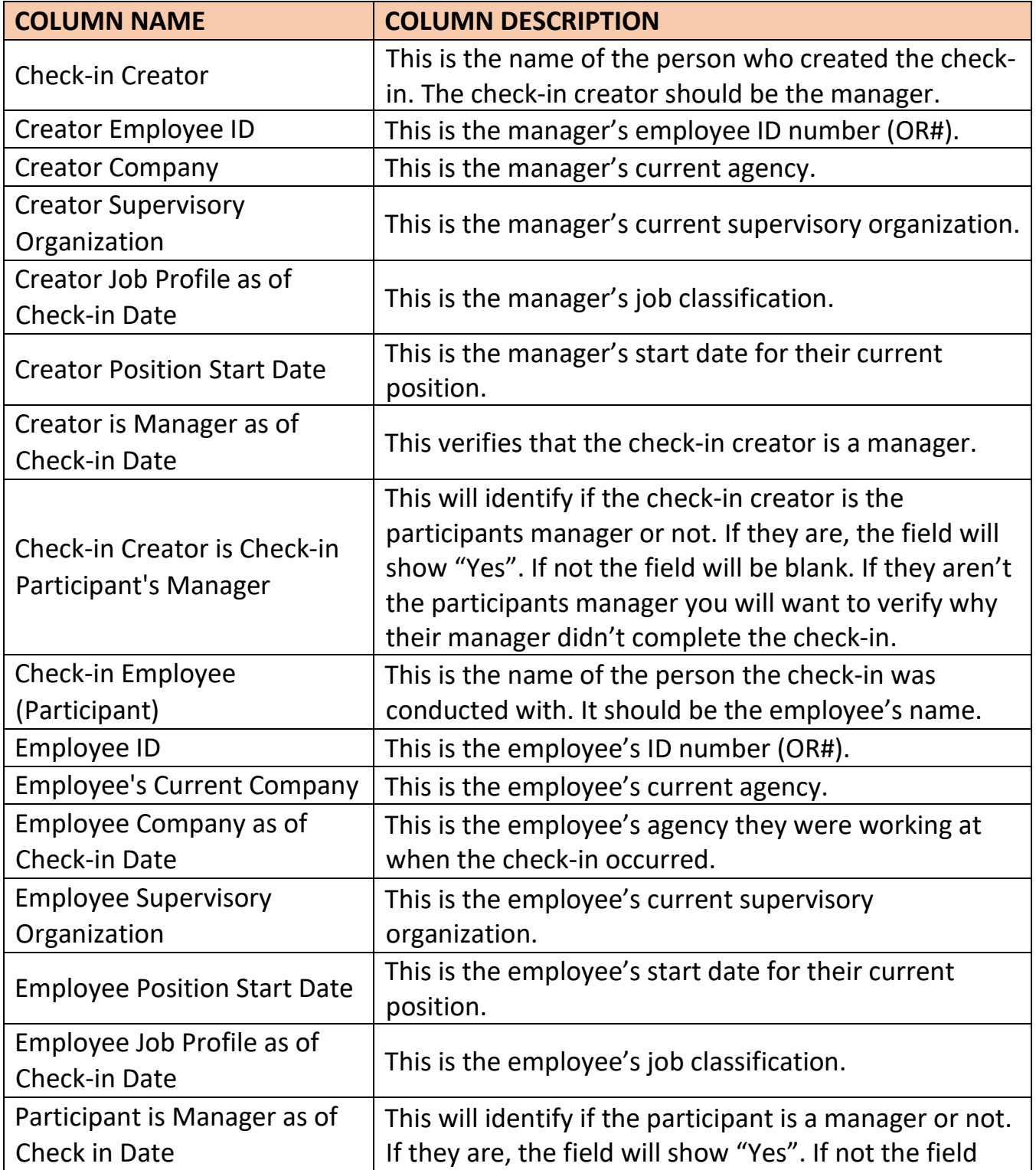

## **PERFORMANCE ACCOUNTABILITY & FEEDBACK**

HCM | Check-ins Overall Report

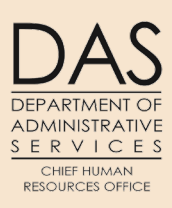

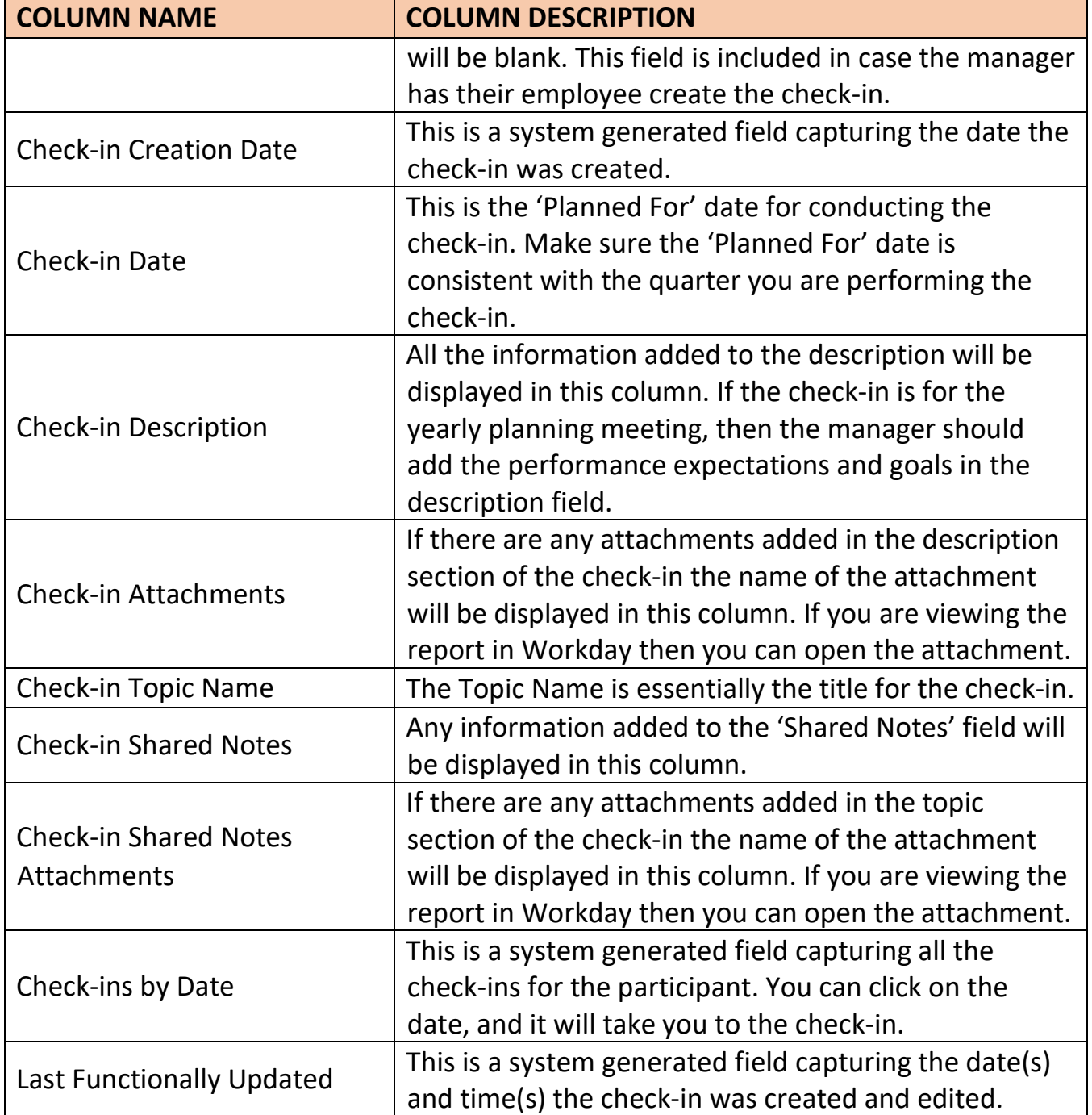